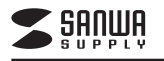

# **USB書画カメラ 取扱説明書**

## このたびは、弊社製品をお買い上げいただき誠にありがとうございます。

 ご使用前にこの取扱説明書をよくお読みください。また、お手元に置き、いつでも確認できるようにしておいてください。デザイン及び仕様については改良のため予告なしに変更することがございます。本書に記載の社名及び製品名は各社の商標又は登録商標です。

## **■1.使用上の注意**

●本製品の故障、またはその使用によって生じた直接、間接の損害については弊社はその責を負わないものとします。あらかじめご了承ください。 ●本製品を分解・修理・加工・改造はしないでください。

●本製品を水中や水のかかる場所、高温・多湿となる場所、ほこりや油煙などの多い場所で使用・保管しないでください。

●本製品に強い振動や衝撃、無理な力を与えないでください。また、濡れた手で触らないでください。

●お子様には本製品や付属品を触れさせないでください。また、運転中など注意力が必要な状況や不安定な場所では操作しないでください。

●本製品のお手入れをする場合には、ベンジンやシンナーなどの揮発性有機溶剤が含まれているものは使用しないでください。

#### **■2.仕様**

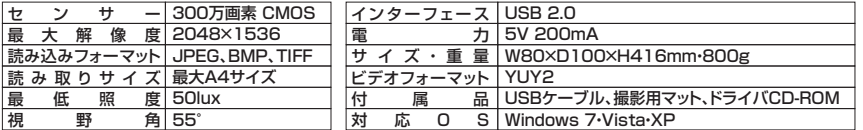

システム要件(本製品をご使用の際、以下の動作環境が必要です)

 ●Pentium 1.4GHz以上のCPU ●PC本体にCD-ROMドライブを持つ機種、もしくは外付けCD-ROMドライブを持つ機種●256MB以上のメモリ ●512MB以上のハードディスク空き容量 ●USBポートに1つの空き

#### **■3.セット内容**

書画カメラ本体、USBケーブル、撮影用マット、CD-ROM、取扱説明書(本書)

#### ■4.本体、 **撮影用マットについて**

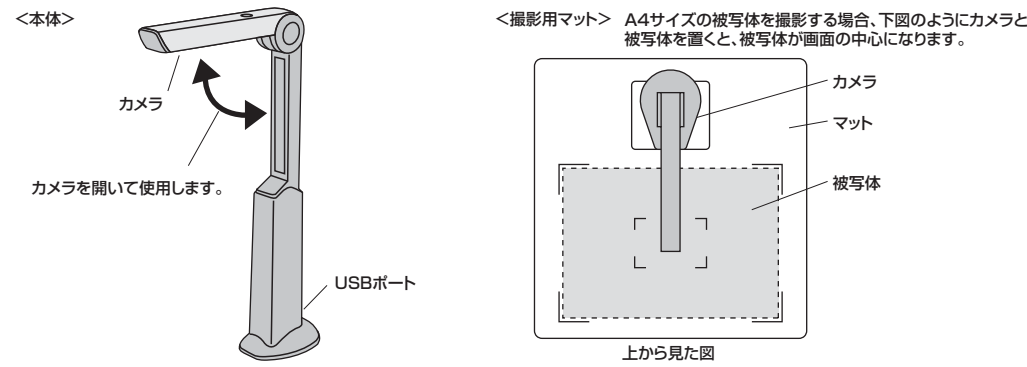

**■5.専用ソフト「Doc Scanner」のインストール**

## **付属のソフトをインストールする際は、他のアプリケーション等を全て終了させてから行ってください。**

①Windowsを完全に起動させ、付属のCD-ROMをCD-ROMドライブにセットしてください。

-------------------------------

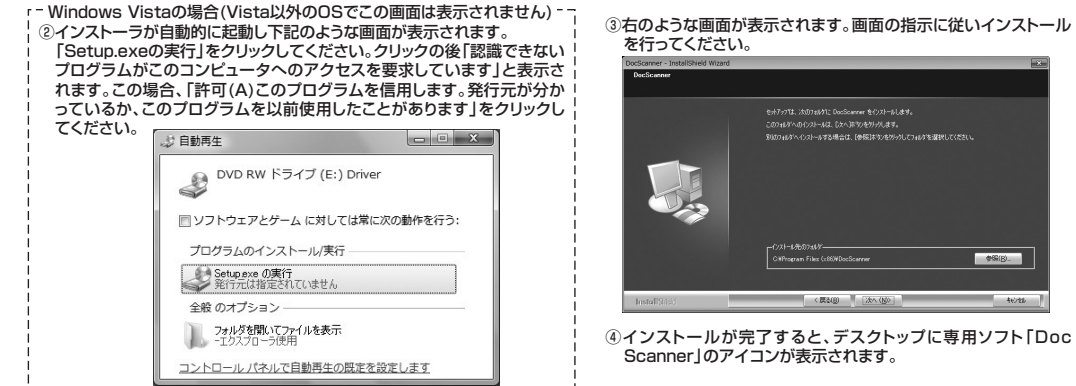

# **■6.本製品の接続**

本製品を付属のUSBケーブルでパソコンのUSBポートに接続してください。自動的にドライバがインストールされ、認識されます。

## **■7.使用方法**

専用ソフト「Doc Scanner」を起動してください。(カメラを接続していないとソフトは起動しません)投影・撮影…ビデオタブ(①)を選択し、投影または撮影(②)します。編集…画像タブ(①)を選択し、サムネイル一覧から(④)撮影された画像・動画を選択し、編集(⑤)します。

**①ビデオ・画像タブ2** ●ビデオ…カメラの映像をウ**3**ィンドウに表示302 **Email violet service 255 Contract Ave** ●画像…撮影後の画像をウィ **1**  $24 - 5$ 2048X1536 | 通用する ンドウに表示2.4GHzワイヤレス、確小レシーバー採用のミニキ<br>M A-h M<br>\*\*\*\*\* W Chrome - Distribution of **ALBERT WEIGHT** は、<br>→ SASTRです。<br>→ SASTRです。 12.4GHzワイヤレスキーボード&高性能マウスセット、 デフォルト 。<br>「それまたレジンスであたするのにままです。<br>「それますですか????~は?そあまいっの? ....  $15540$ 17 年 17  $-2$ THURIDE io di **MONEY** Kil A-T-T-T-T-T-T<br>APP INTA<br>HERFIEL AND BEHIND SKB-WLTPO3BK タッチバッドはみ2.43ワイセリフエ at-F ¥12,390 and the UID Canal Part Canal the contract of the con- $\boxed{24}$ 6月月22年月 - ネート・1つ<br>4.9.14 From 1077 g 超位数子<br>6.751--ズ 田城略ト<br>1148 Any プラスクタ) ングでパソコンと大国面テレビを禁いで楽しむワ .<br>Ekst 9 - 同一は - 日<br>フルト - オートレート・シエンキタッグルトを開設し、ティアです。<br>現在時間では、これでアプリートで、お勧請 MHP(1.3mの心臓につけば)<br>アーショコン中断でス -0 ●ノートパンコンの他の多々メステレブルとコンアも連れており、<br>●の名称を成てコースートウェブルトで取りまします。<br>●の方向ですい心をいやすぎますが見れなテーショップファクエンスのメンフィ .<br>Artika **MARINE STR**  $(1 - 3) - 1 - 2 + 1$ **Brune**  $\blacksquare$   $\blacksquare$   $\blacksquare$ THULL 露出 o ne SKB-WITPO15M Q 400/291/24/25/00003-8-K ¥16.590 and your FITP-FREED EXAMPLED PD PRIZE 245 121 -<br>フッチバッドを内蔵したワイヤレスキーボード<br>サ ラ サ ラ  $\overline{\phantom{a}}$  $2A_{\text{cm}}$   $\frac{2A_{\text{cm}}}{\sqrt{2}}$   $\frac{3}{2}$   $\left[\frac{1000}{2000}\right]$   $\frac{57.0}{2}$ ト 藤・比 橋<br>Espagn Nov2 43-07ジアバモで 365<br>- 2010/2010 F.C.<br>- 201-02 002-02-12-22アベモ用をあ クトワイヤレスキーボート<br>Elere <br />
<br />
<br />
<br />
<br />
<br />
<br />
<br />
<br />
<br />
<br />
<br />
<br /><br /><br /><br /><br /><br /><br /><br /><br /><br /><br /><br /><br /><br /><br /><br /><br /><br /><br /><br n en  $-24 - 1 - 120$  $\bullet$  60HZ  $\bullet$  60HZ THEFT **GIRON CONSTRUCTION**  $77 - 8$  ¥14,490 SUØR∭SS <mark>×B⊙∆◆F⊂B</mark>  $-147$ 

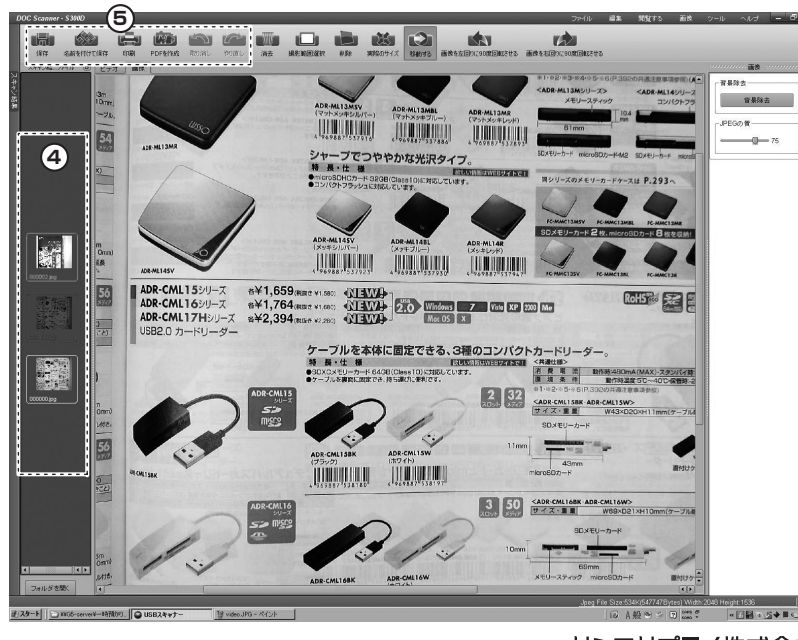

**②操作ボタン**●撮影…静止画を撮影 ●緑画…動画を撮影 ●消去…撮影画像を消去 ●色反転~二階調化…画像の色を変更 ●撮影範囲選択…撮影する範囲を選択●実際のサイズ…選択された 解像度を実際のサイズで表示●フルスクリーン…フルスクリーンで表示 ●移動する~上下対象…画像の位置・向きなどを調節●スクエアグリッド…表示され た画像を9分割し、選択された部分だけ撮影**③ビデオツールタブ** ●ビデオツール…ビデオツールバーの表示をON・OFF●ビデオ特性…解像度·色調 整を表示

> ●ツール…向き・サイズ調整を表示

**6**

**④サムネイル一覧**撮影された画像一覧を表示

**⑤編集ボタン**●保存・名前を付けて保存… 編集内容を保存●印刷…プリンタに出力 ●PDFを作成…PDFを作成 ●取り消し・やり直し…編集内 容を取り消し・やり直し

**⑥画像編集タブ**●画像編集…画像編集ツール バーの表示をON・OFF ●効果…背景の除去、JPEG品質●ツールの編集…回転、表示 サイズ変更

サンワサプライ株式会社 2011.5現在-<br>〒700-0825 岡山県岡山市北区田町1-10-1 TEL.086-223-3311 FAX.086-223-5123